En caso de que o profesorado precise voltar habilitar o acceso ao alumnado a unha materia do curso pasado, debe ir a "editar os axustes" do curso:

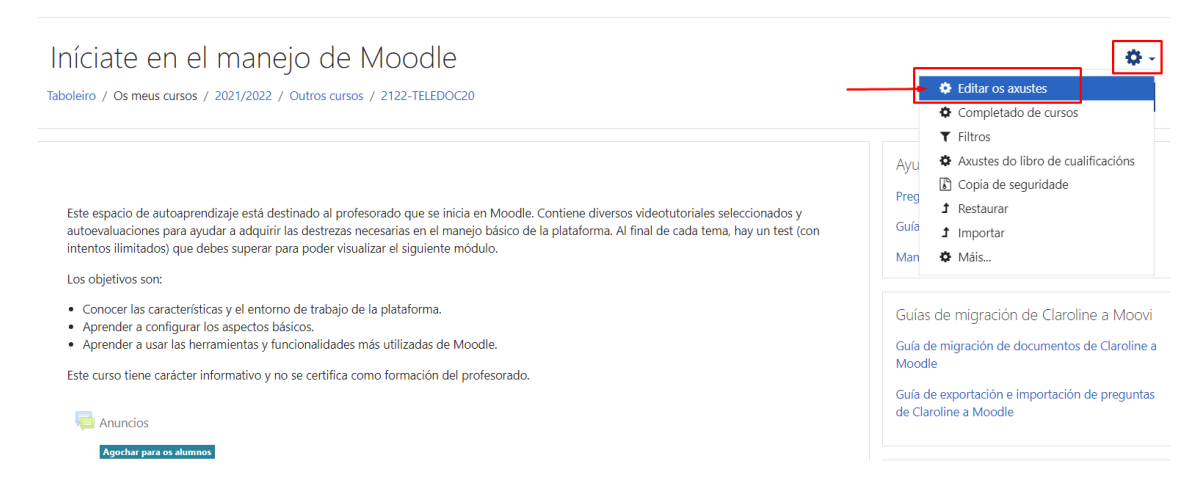

Na seguinte pantalla ten que modificar a visibilidade (escoller no despregable "Amosar") e desactivar o cadro da data de remate do curso:

## Editar os axustes do curso

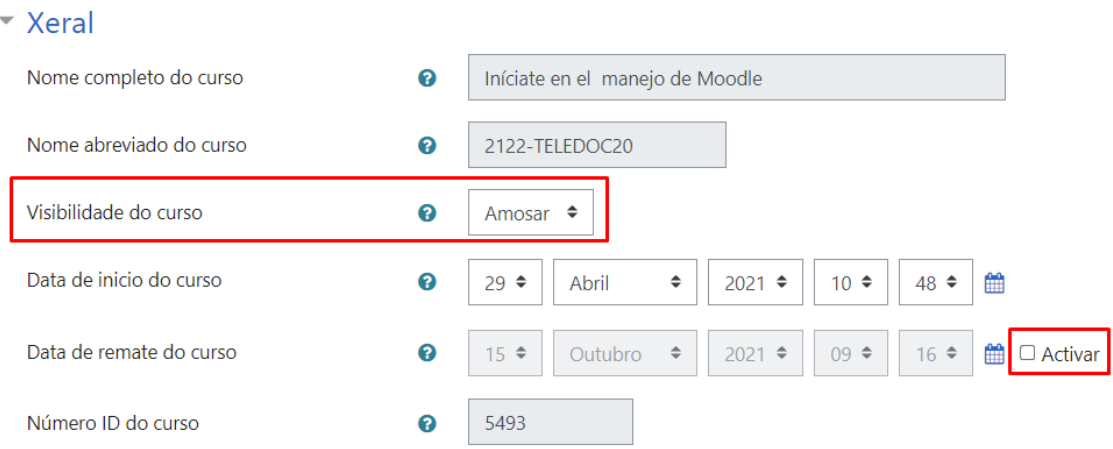

Por último, hai que premer no botón "Gardar e presentar" ao final da páxina.